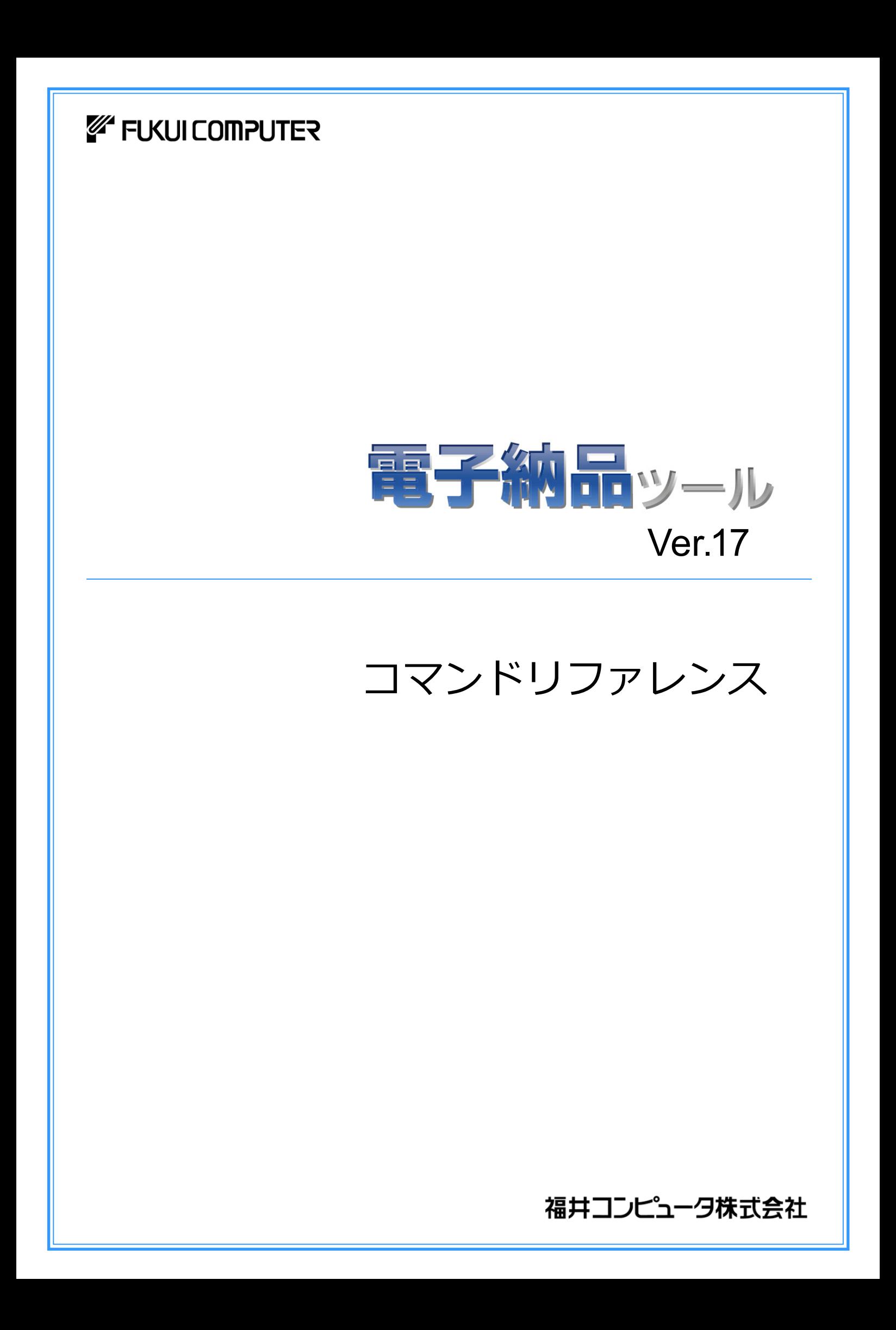

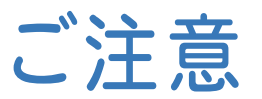

- (1) 本ソフトウェアおよび本文の内容の一部または全部を無断転載することは禁止されています。
- (2) 本ソフトウェアおよび本文の内容に関しては、将来予告なく変更することがあります。
- (3) 本ソフトウェアを複数の機械で同時に使用する場合は、機械と同数の本ソフトウェアが必要です。
- (4) 本ソフトウェアの内容については万全を期しておりますが、万一ご不審な点や誤り、記載もれなどお気づきの点が ありましたら弊社までご連絡ください。
- (5) 運用した結果の影響については(4)の項にかかわらず、いかなる責任も負いかねますのでご了承ください。
- (6) 弊社以外のソフトウェアに関するお問い合わせはご遠慮願います。
- (7) データのバックアップについて

お客様が作られたデータはお客様にとって大切な財産です。万が一の不慮の事故による被害を最小限にとどめ るために、お客様御自身の管理・責任において、データは必ず定期的に2か所以上の別の媒体(HDD、CD、 DVDなど)に保存してください。

また、いかなる事由におきましても、データの破損により生じたお客様の損害は、弊社では補償いたしかねますの でご了承ください。

- Microsoft、Windows、Windows Vistaは、米国Microsoft Corporationの米国およびその他の国における登録商標で す。
- Windowsの正式名称は、Microsoft(R)Windows(R)Operating Systemです。
- Windows Vistaの正式名称は、Microsoft(R)Windows Vista(R)Operating Systemです。
- 「一太郎」「花子」は株式会社ジャストシステムの登録商標です。
- MultiViewerSDK for 自在眼 Copyright(C) 1997- Antenna House, Inc. Partial Copyright 1997 Verity, Inc. All rights reserved. Verity and KEYVIEW are trademarks of Verity, Inc.
- TextPorter Ver.5.3 Copyright(c) 1999-2013 Antenna House, Inc.
- LEADTOOLS
- Copyright(C) 1991-2009 LEAD Technologies, Inc.
- UNLHA32.DLL は、Micco 氏のフリーソフトウェアです。
- 7-Zip
- Copyright (C) 1999-2011 Igor Pavlov.
- Antenna House PDF Driver Copyright(C) 2004- Antenna House, Inc.
- ImageKit7 Copyright(C) 2005 Newtone Corp.
- Copyright 2005-2013 OpenLayers Contributors. All rights reserved.
- Adobe、Adobeロゴ、Adobe Acrobat、Adobe Readerは、Adobe Systems Incorporated(アドビシステムズ社)の米 国ならびに他の国における登録商標または商標です。
- InstallShield2015 Copyright © 2015 Flexera Software LLC.All Rights Reserved.
- 解説画面を含め、本書に記載されている会社名、製品名は各社の商標または登録商標です。
- BLUETREND、EX-TREND、EX-TREND武蔵 およびEX-TREND MUSASHIは、福井コンピュータ株式会社の登録 商標です。

本書では、電子納品ツールのコマンドを紹介しています。 コマンドの詳細は、ヘルプを参照してください。

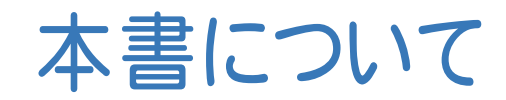

( ※解説がオプションプログラムの内容である場合が あります。ご了承ください。 )

### 電子納品ツール コマンドリファレンス 目次

## 1. 電子品ツールの画面構成 | | | | 2. 電子納品ツールのコマンドの紹介 \_\_\_\_\_2 [ファイル]メニューのコマンド \_\_\_\_\_\_\_\_\_\_\_\_\_\_\_\_\_\_\_\_\_\_\_\_2 [編集]メニューのコマンド \_\_\_\_\_\_\_\_\_\_\_\_\_\_\_\_\_\_\_\_\_\_\_\_\_\_\_3 [表示]メニューのコマンド \_\_\_\_\_\_\_\_\_\_\_\_\_\_\_\_\_\_\_\_\_\_\_\_\_\_\_4 [設定]メニューのコマンド ろんじょう こうしょう こうしょう  $[y-\nu]$ メニューのコマンド  $5$ [ヘルプ]メニューのコマンド \_\_\_\_\_\_\_\_\_\_\_\_\_\_\_\_\_\_\_\_\_\_\_\_\_6

電子納品ツールの画面まわりの機能を確認します。

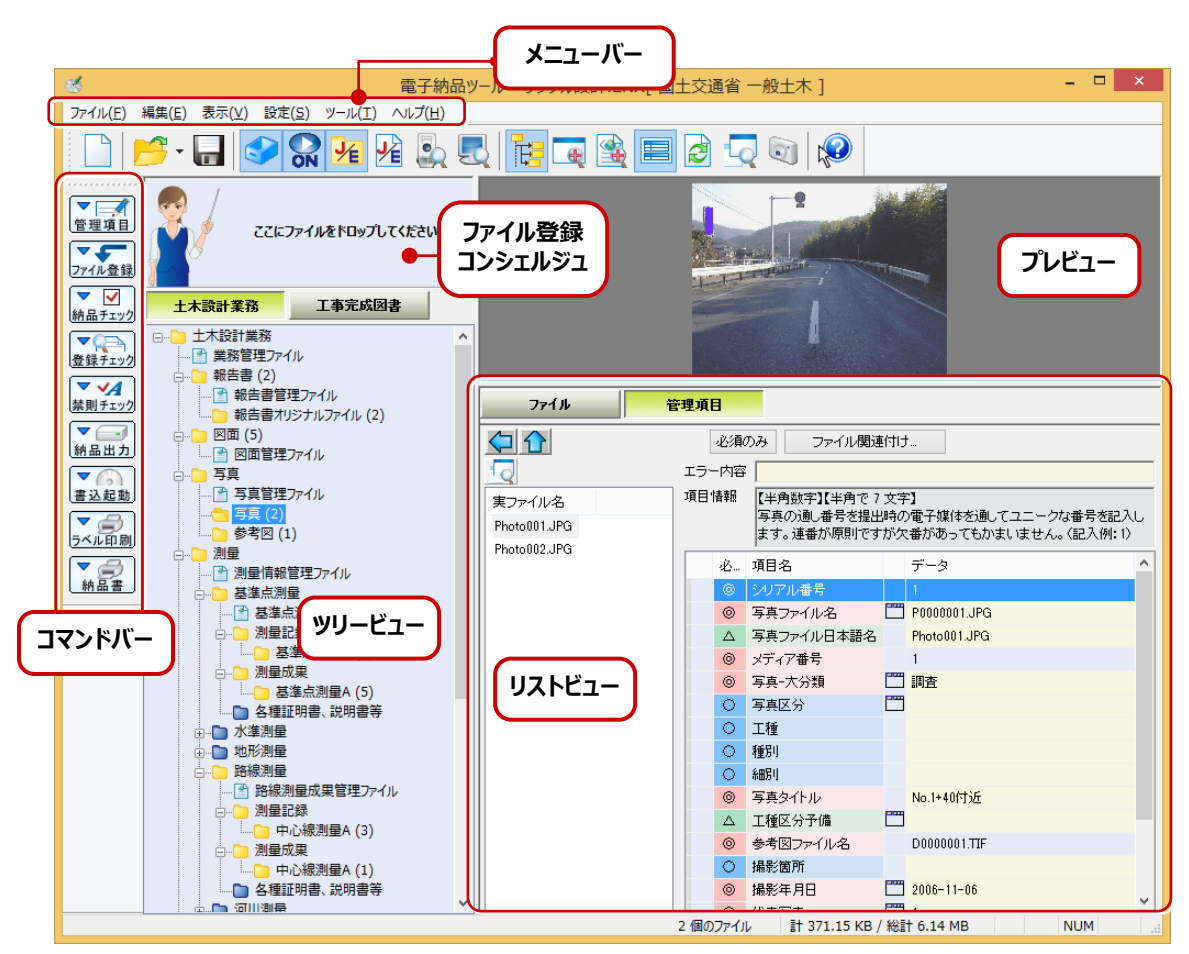

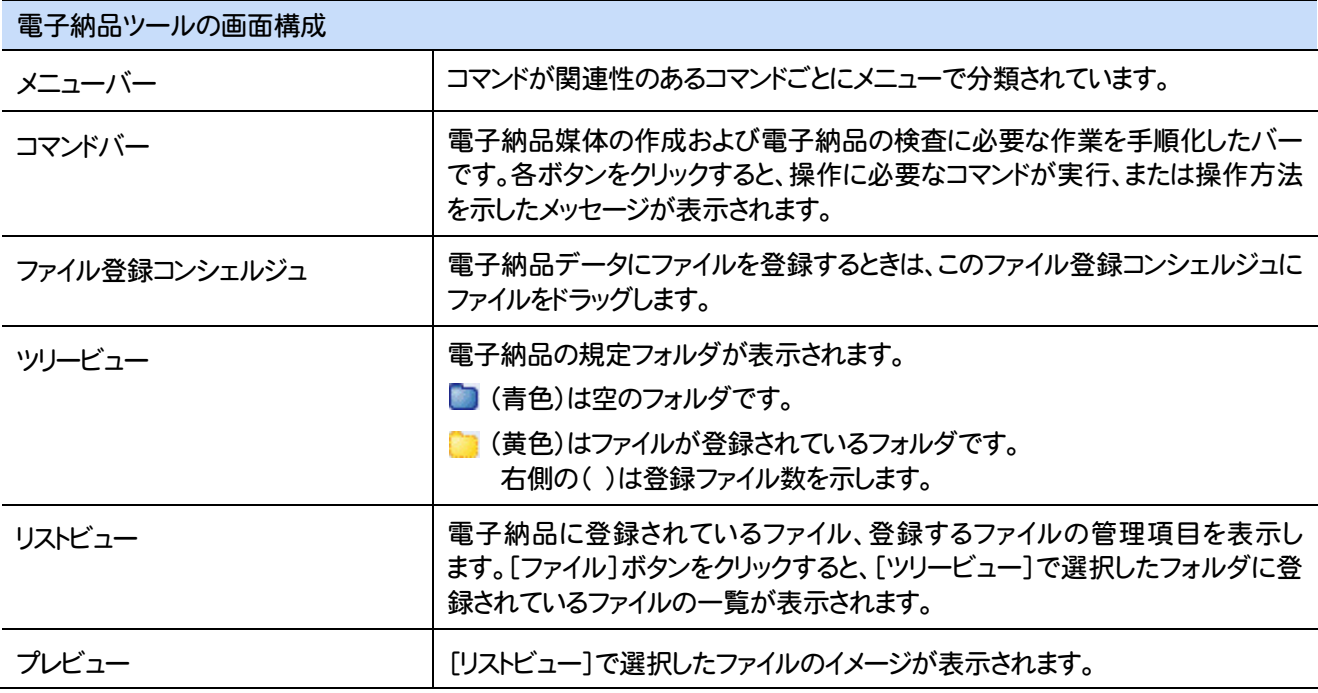

**1** 

**2** 電子納品ツールのコマンドの紹介

電子納品ツールのメニューバーのコマンドを紹介します。

L

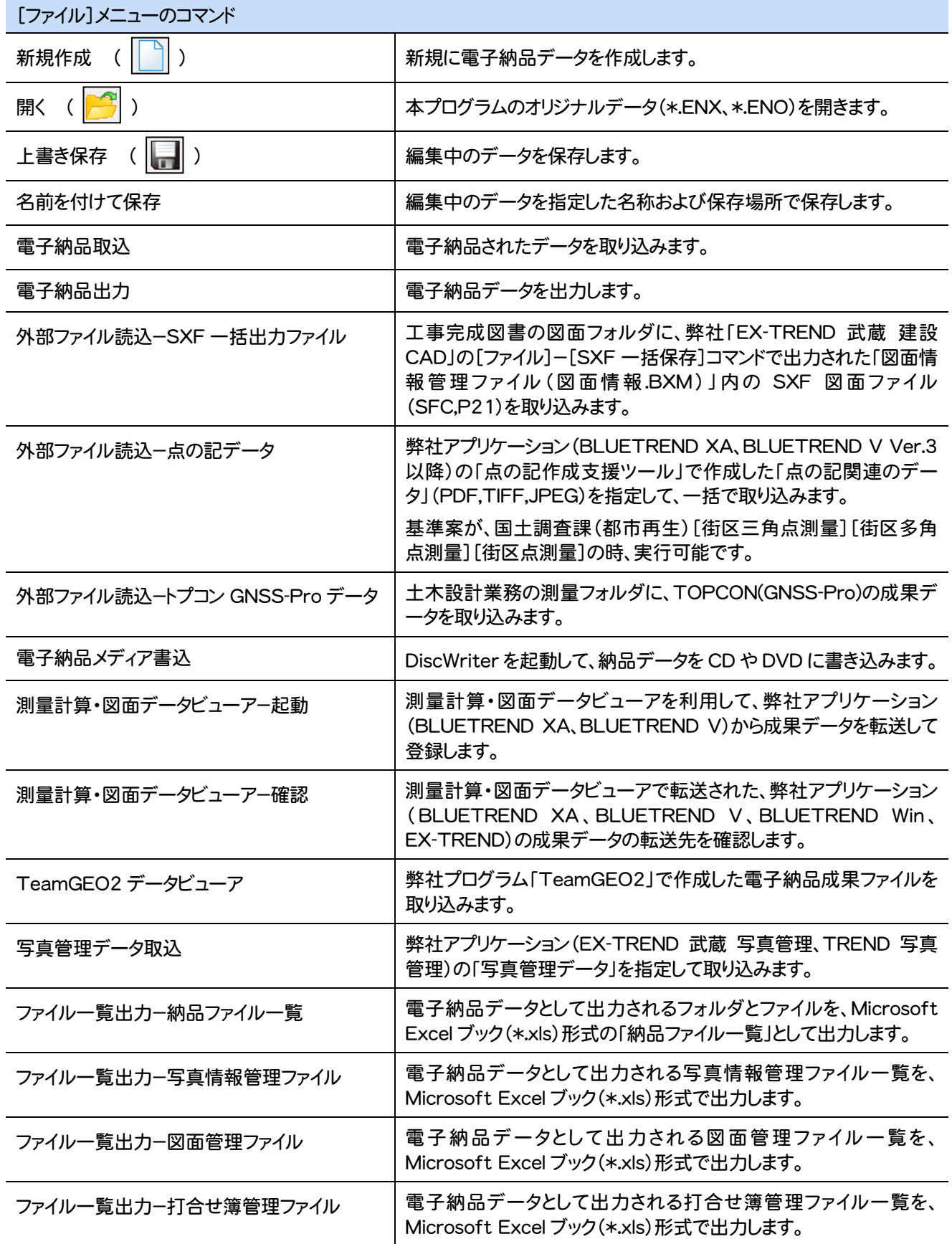

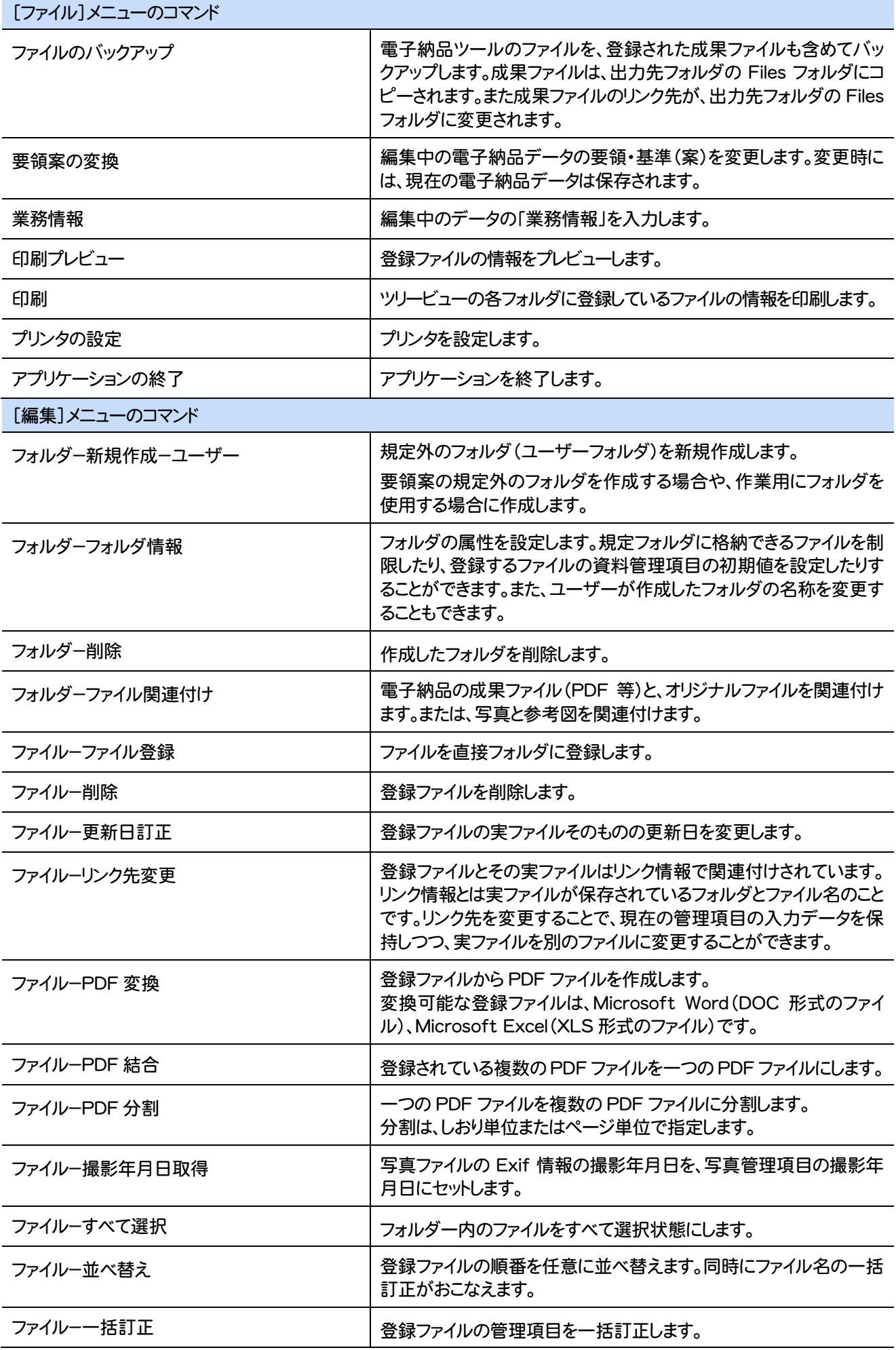

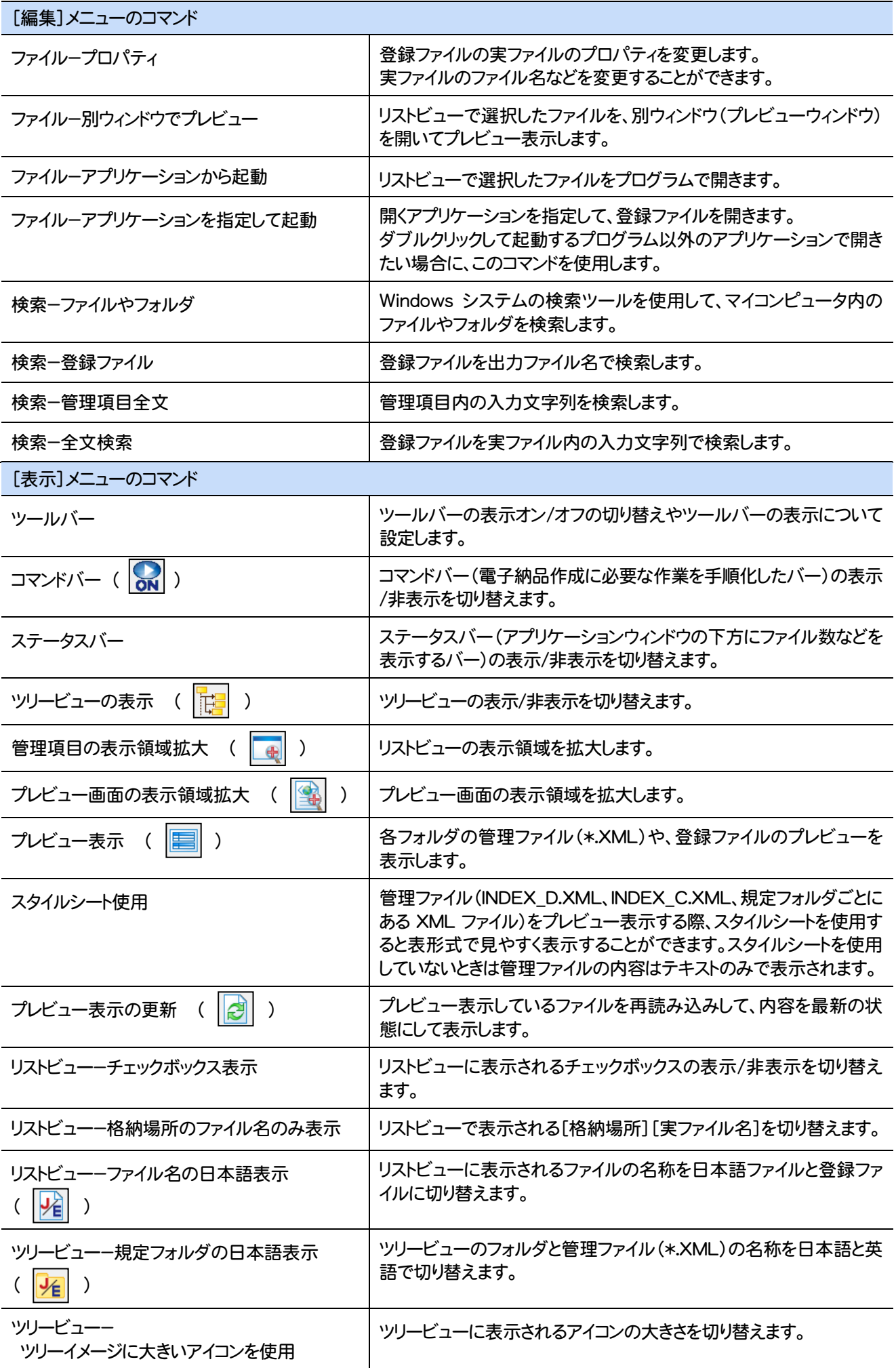

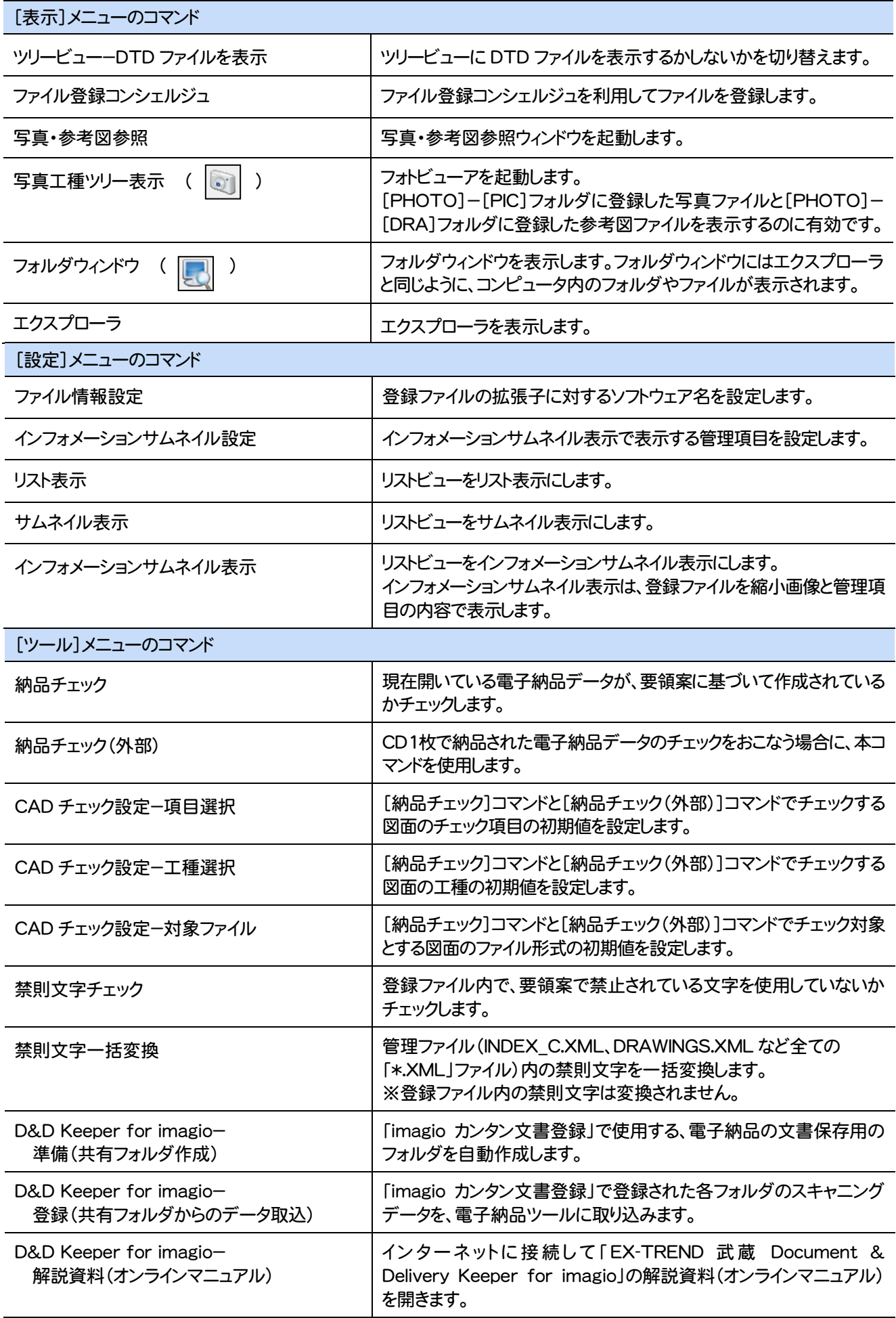

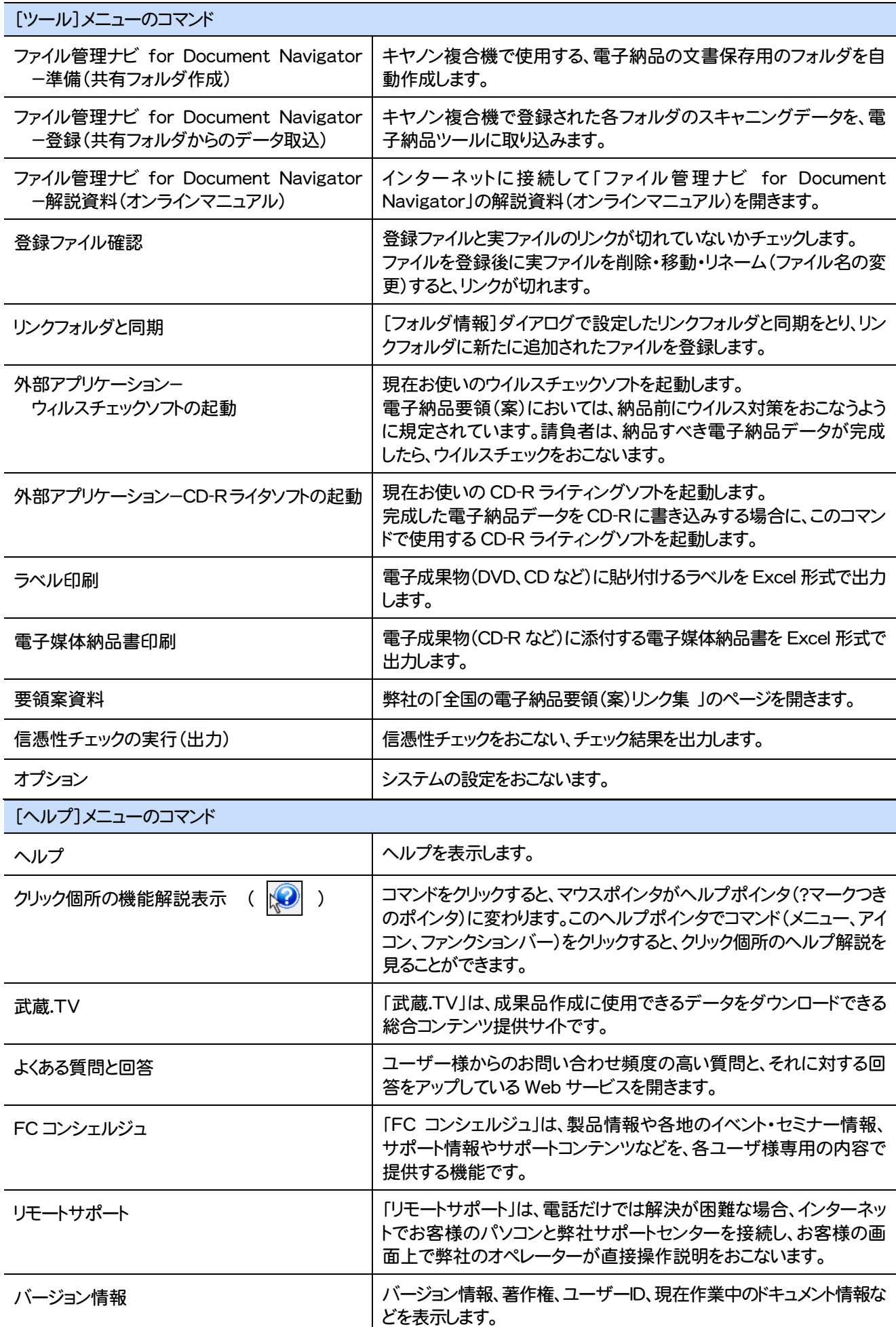

# 索引

![](_page_9_Picture_648.jpeg)

#### か

![](_page_9_Picture_649.jpeg)

#### 削除 3 撮影年月日取得 3 サムネイル表示 5 写真管理データ取込 2 写真工種ツリー表示 5 写真·参考図参照 5 写真情報管理ファイル 2 準備(共有フォルダ作成)  $5,6$ 新規作成 2,3 スタイルシート使用 4 さ

![](_page_9_Picture_650.jpeg)

#### た

![](_page_9_Picture_651.jpeg)

#### な

![](_page_9_Picture_652.jpeg)

#### は

![](_page_9_Picture_653.jpeg)

![](_page_9_Picture_654.jpeg)

#### 武蔵.TV  $6$ ま

![](_page_9_Picture_655.jpeg)

![](_page_9_Picture_656.jpeg)

#### 英数字

![](_page_9_Picture_657.jpeg)